# **GRÁFICOS EN EXCEL**

Tecnología e Informática

Grado séptimo

Universidad Pontificia Bolivariana

Colegio

Medellín

2017

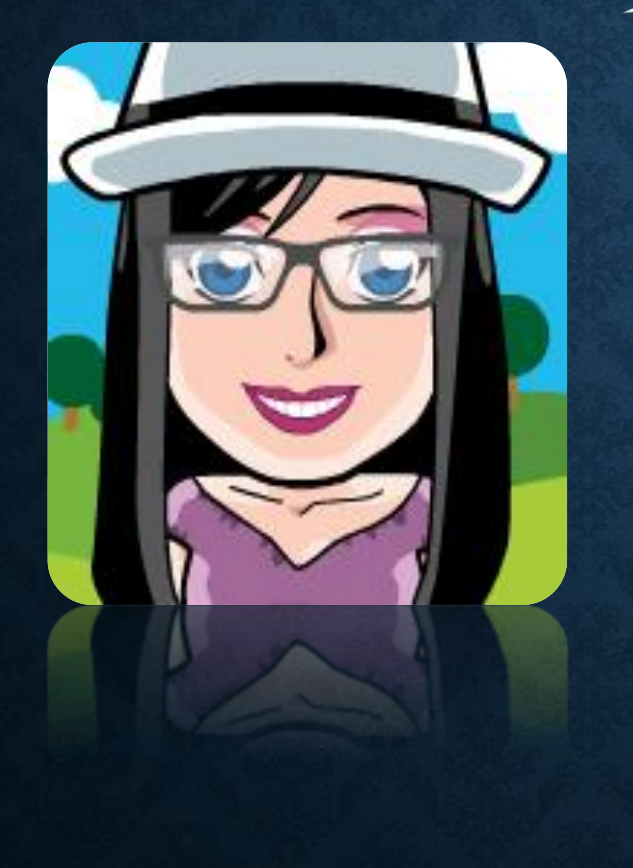

Los gráficos en Excel, tienen como finalidad transmitir visualmente la información contenida en las hojas de cálculo, para facilitar su interpretación.

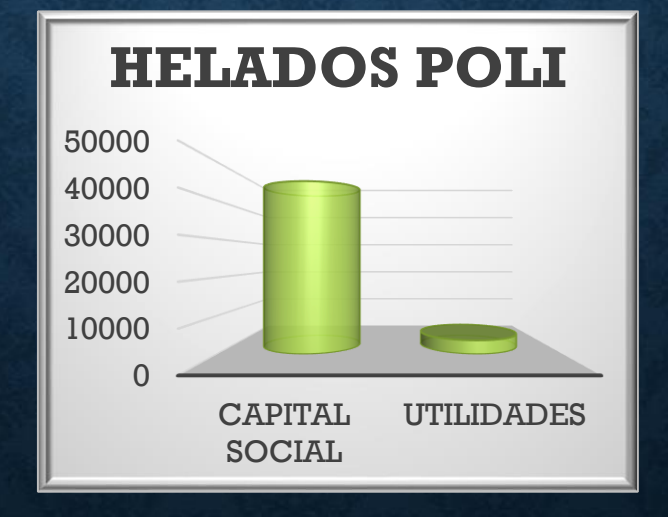

## **PARTES DE UN GRÁFICO**

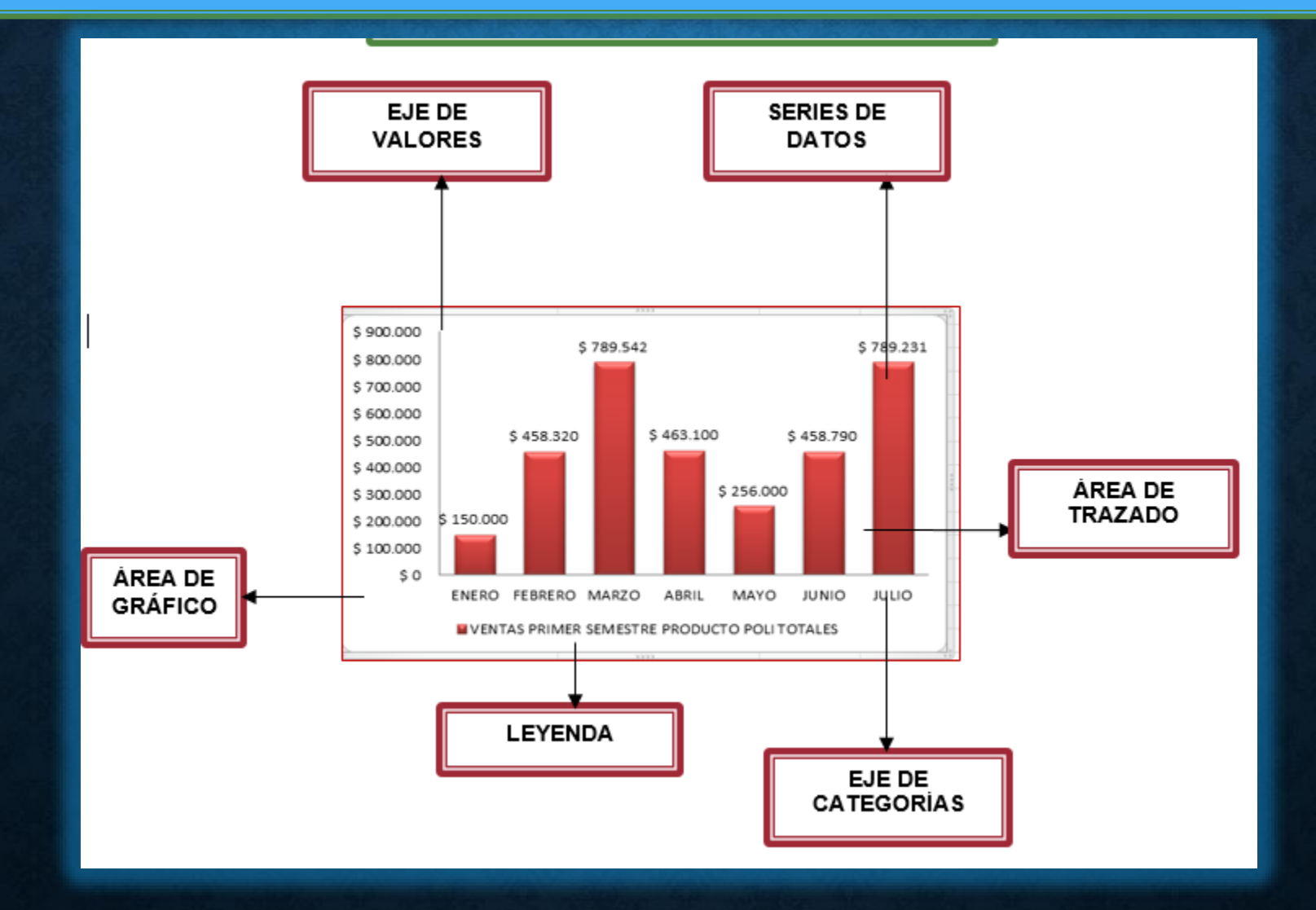

#### **LAS ÁREAS**

- **Área de trazado**: se da el nombre de área de trazado a la globalidad del gráfico, lo que incluye a todos los elementos que éste comprende, como las series de datos y los ejes.
- **Área de grafico**: contiene a la anterior, junto con los elementos situados fuera de ésta, es decir, títulos, rótulos y recuadros.

•

•

•

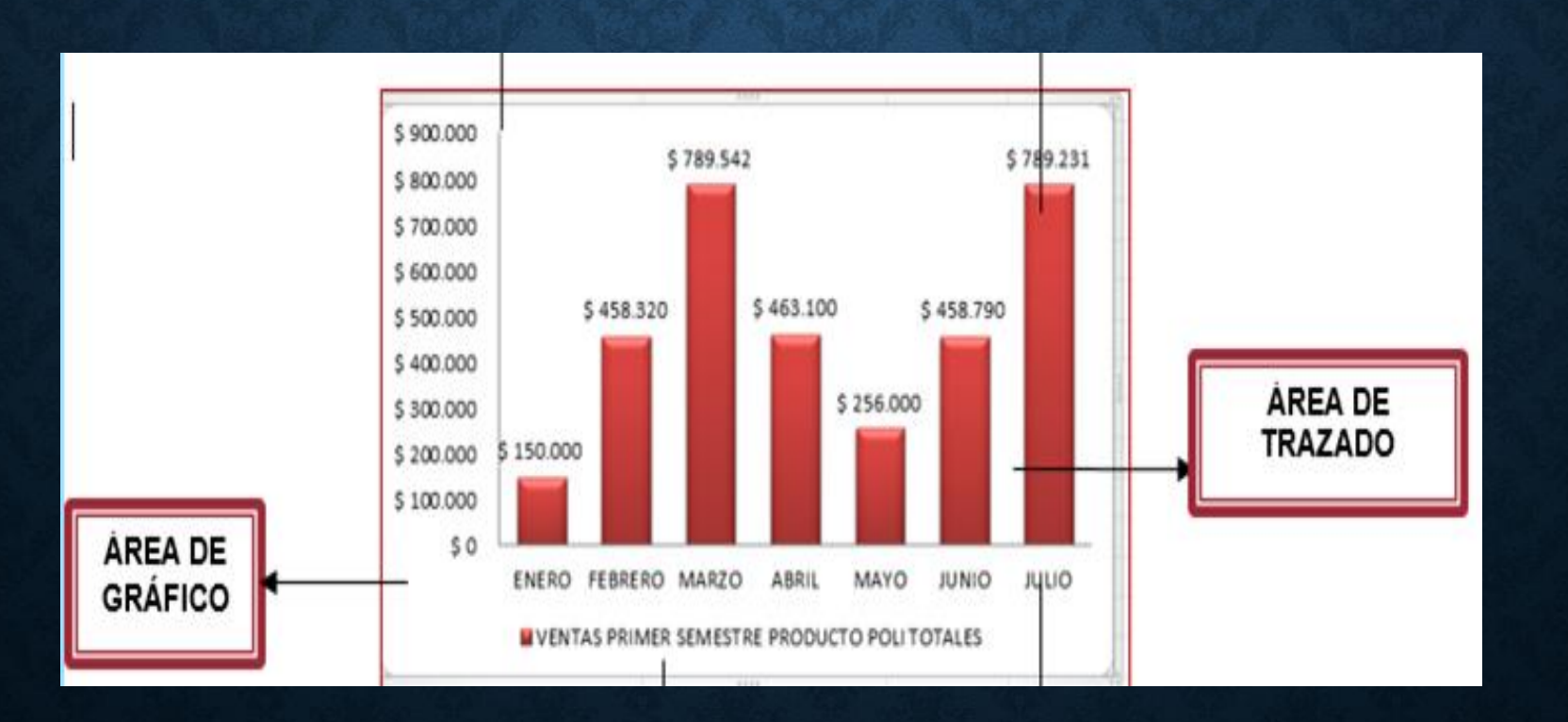

#### LOS EJES Y LA LEYENDA

Eje de categorías: es la línea horizontal, que hace referencia al concepto representado en cada serie de datos.

- Eje de valores: es el trazado vertical, destinado a alojar los valores de cada serie.
- La leyenda: es el recuadro que muestra el significado de cada uno de los colores de las columnas.

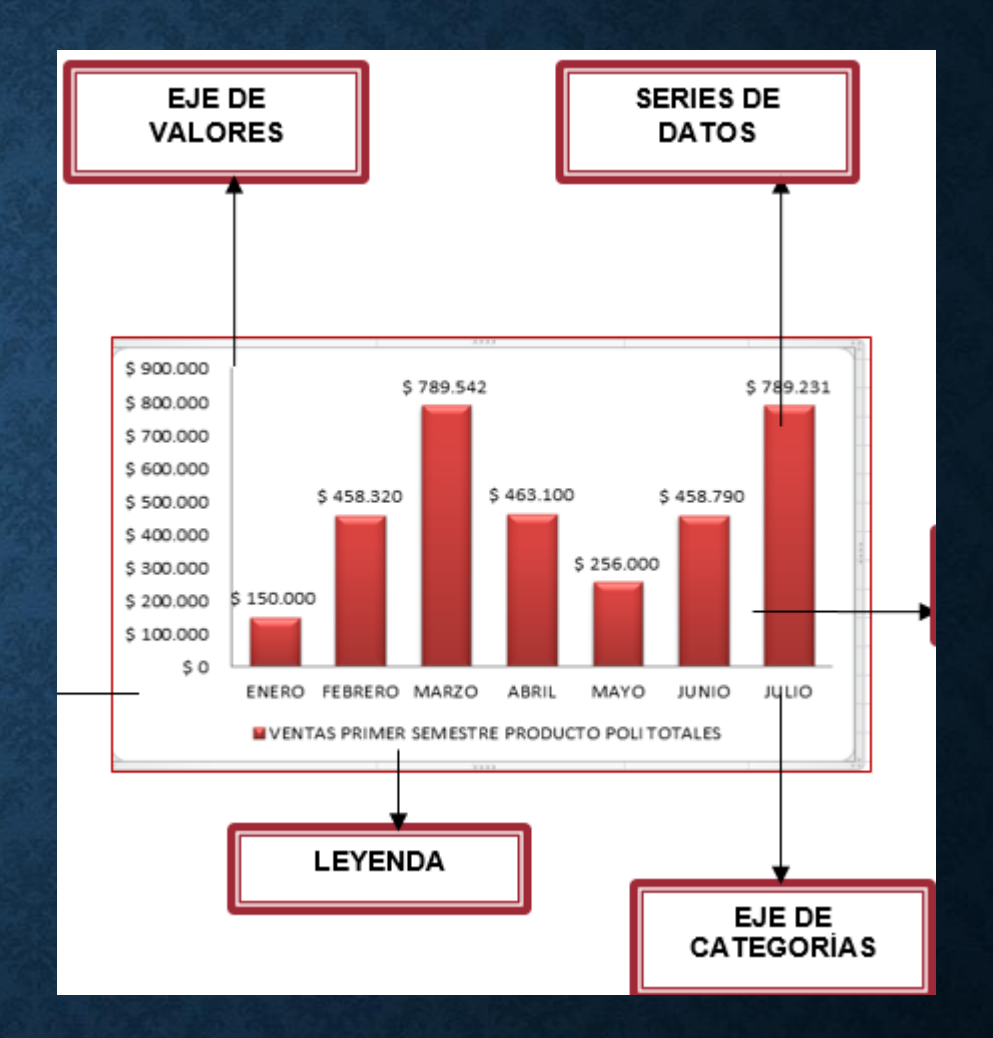

#### PROCEDIMIENTO PARA CREAR UN GRÁFICO

1. Seleccione la tabla o rango de datos que se desea graficar.

2. De clic en la pestaña insertar, opción gráficos. Desde allí se despliegan diferentes tipos de gráficos. 3. También se puede acceder desde el cuadro de diálogo que se despliega en la flecha inferior derecha en donde encontraremos dos columnas

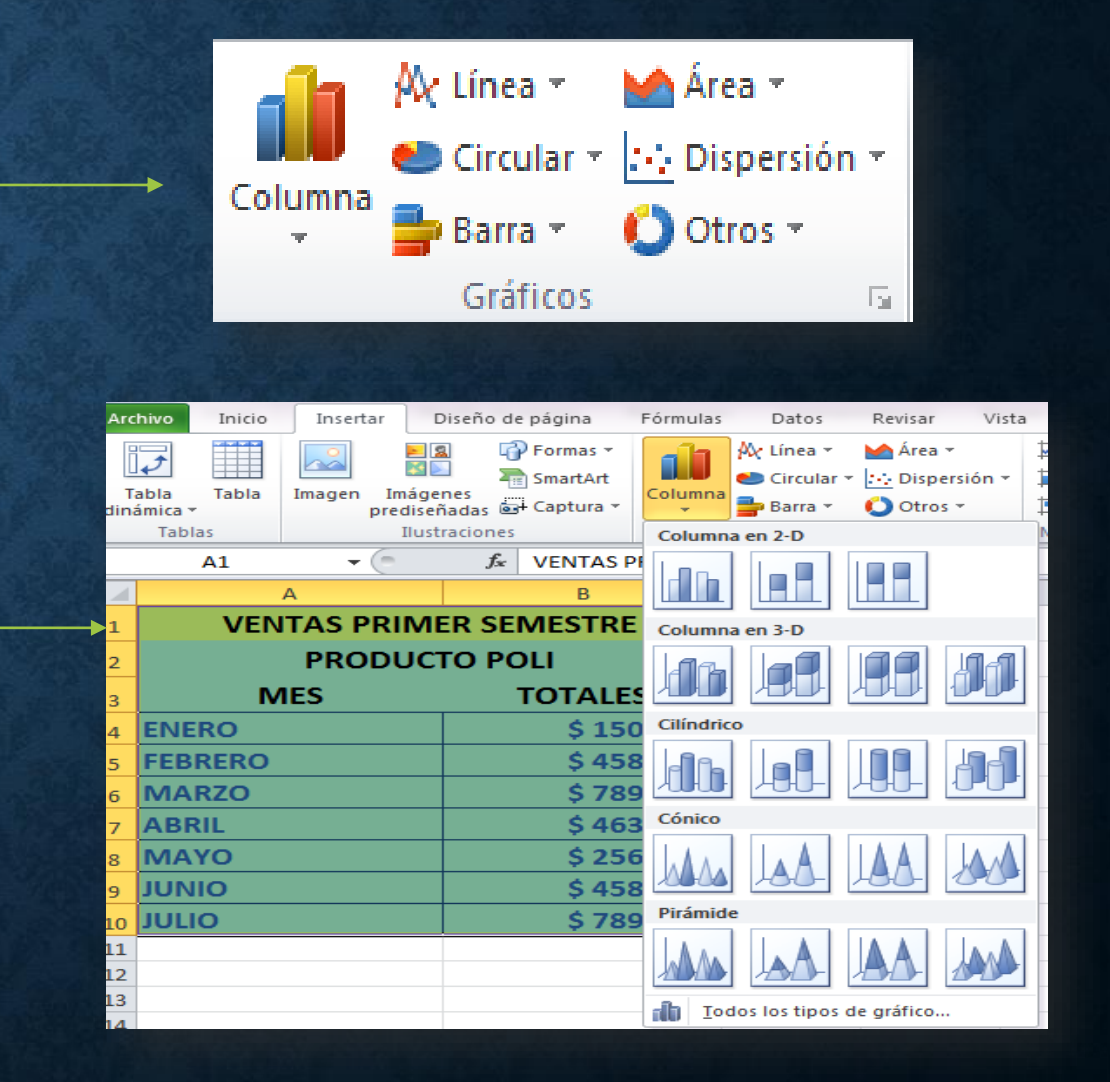

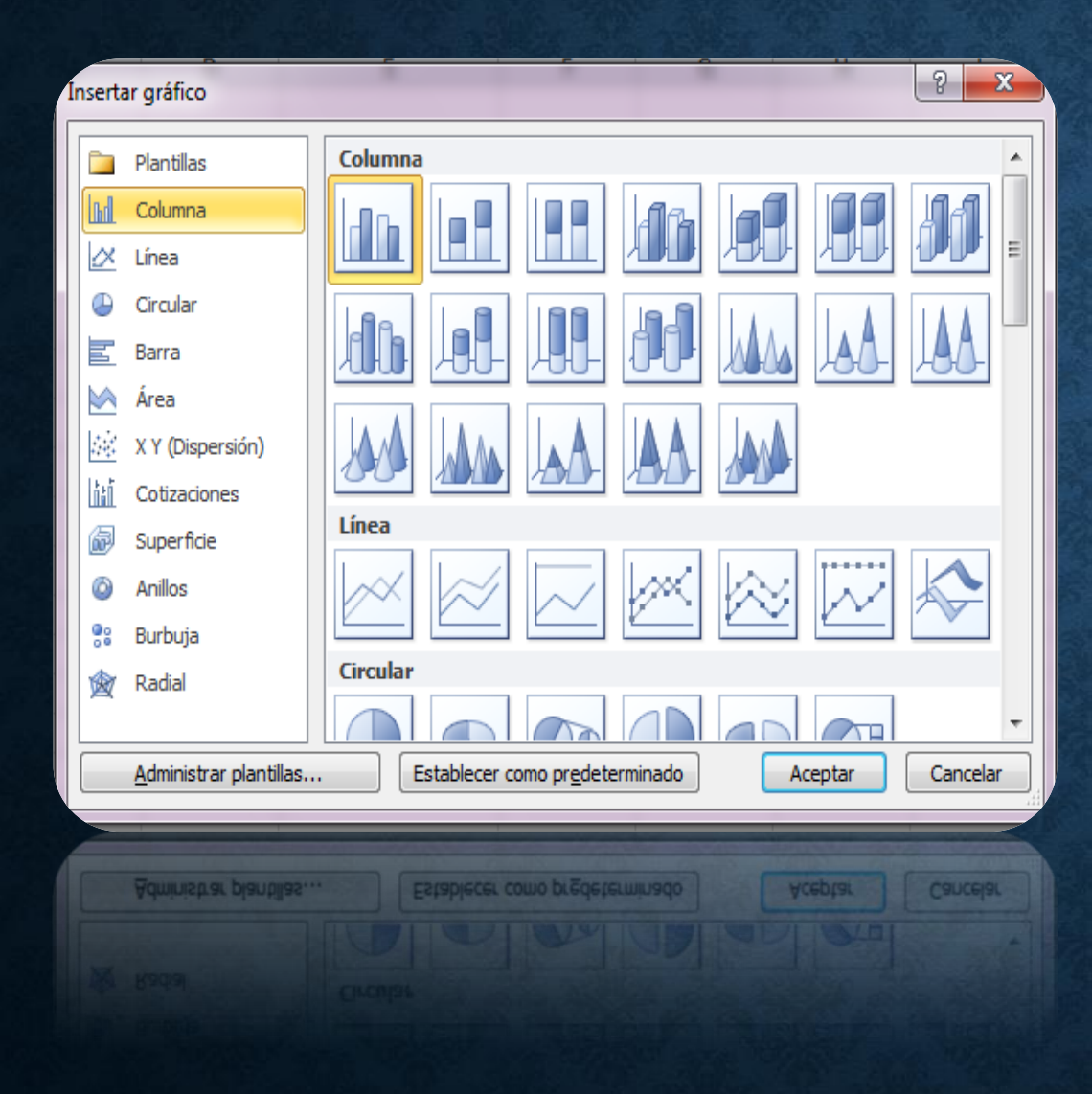

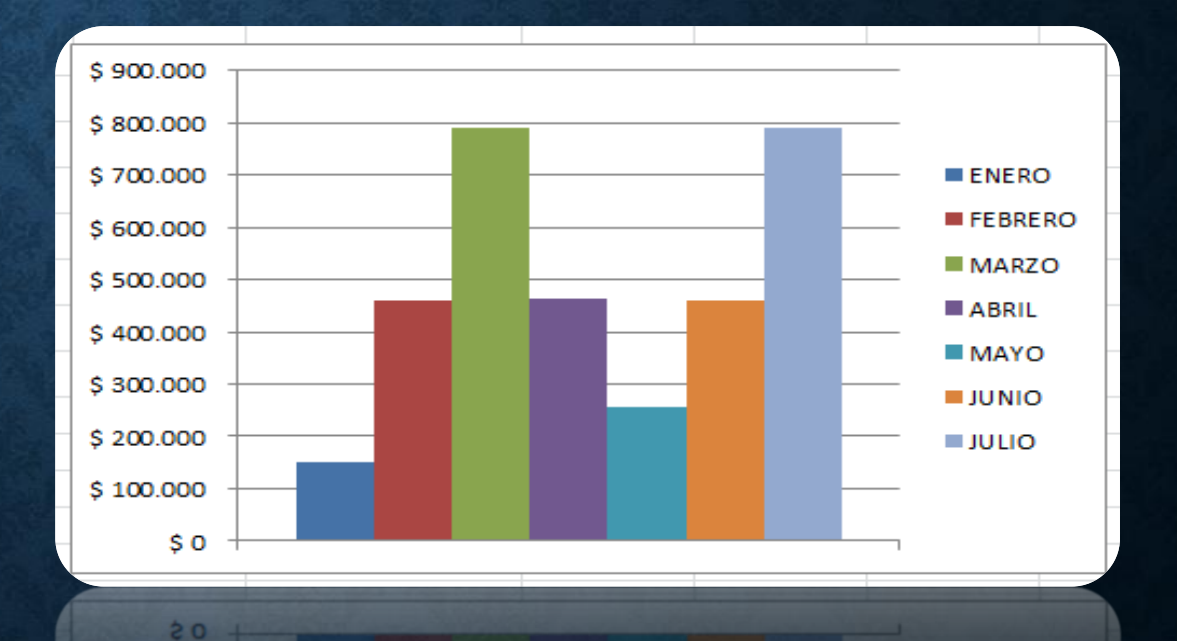

2 100,000

La herramienta de gráficos presenta opciones de diseño y formato desde las cuales se agregan o modifican los componentes.

### **HERRAMIENTAS DE GRÁFICOS DISEÑO FORMATO**

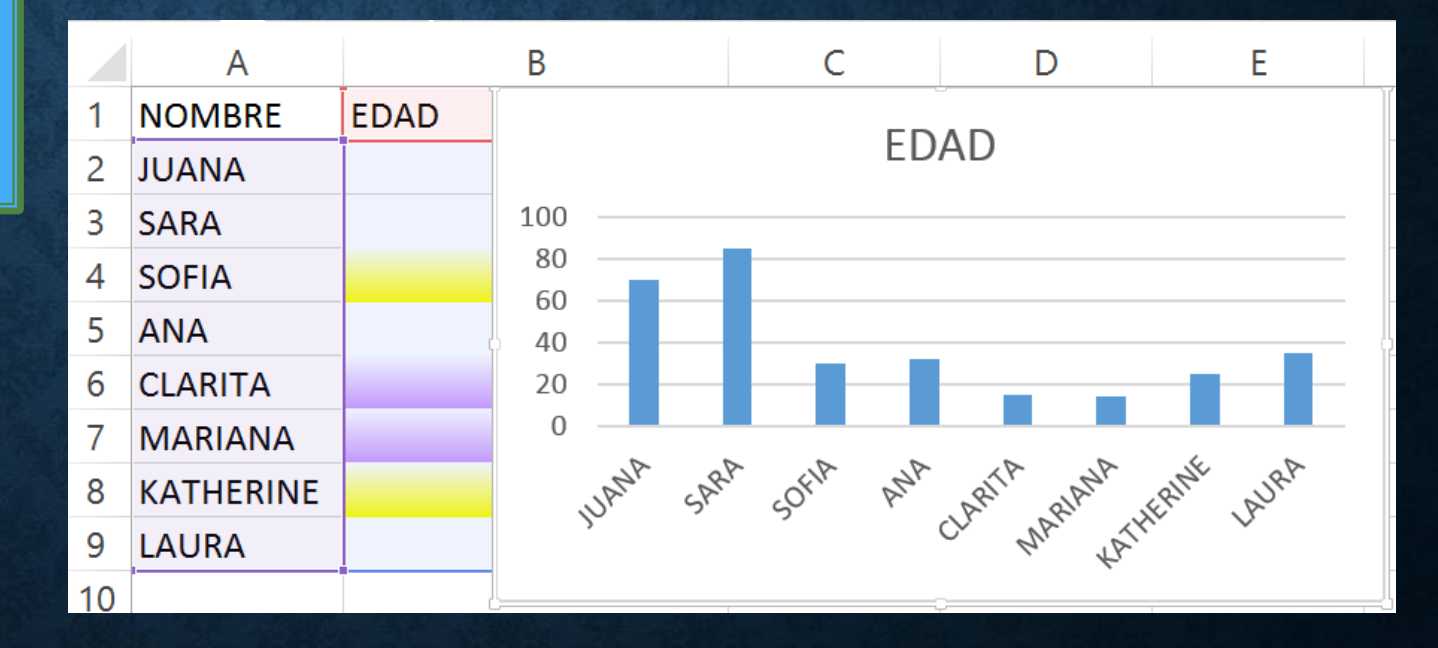

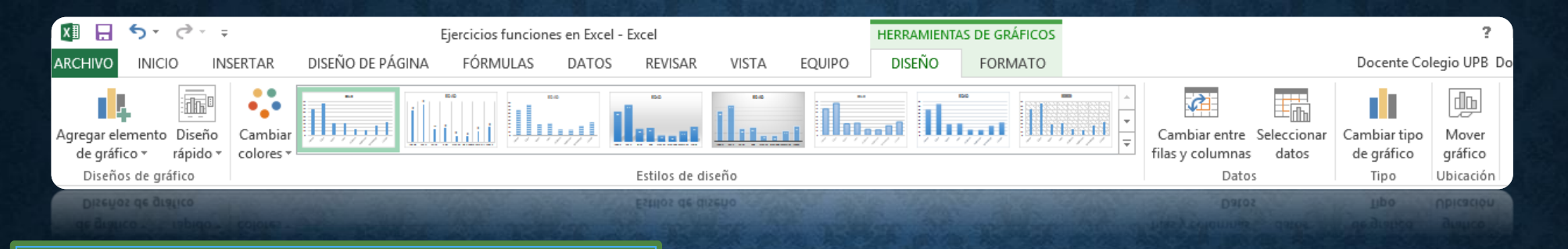

Desde la opción DISEÑO/Agregar elementos de gráfico, se pueden realizar las siguientes acciones: Colocar títulos al gráfico Colocar título a los ejes Etiquetas de datos **Leyendas** 

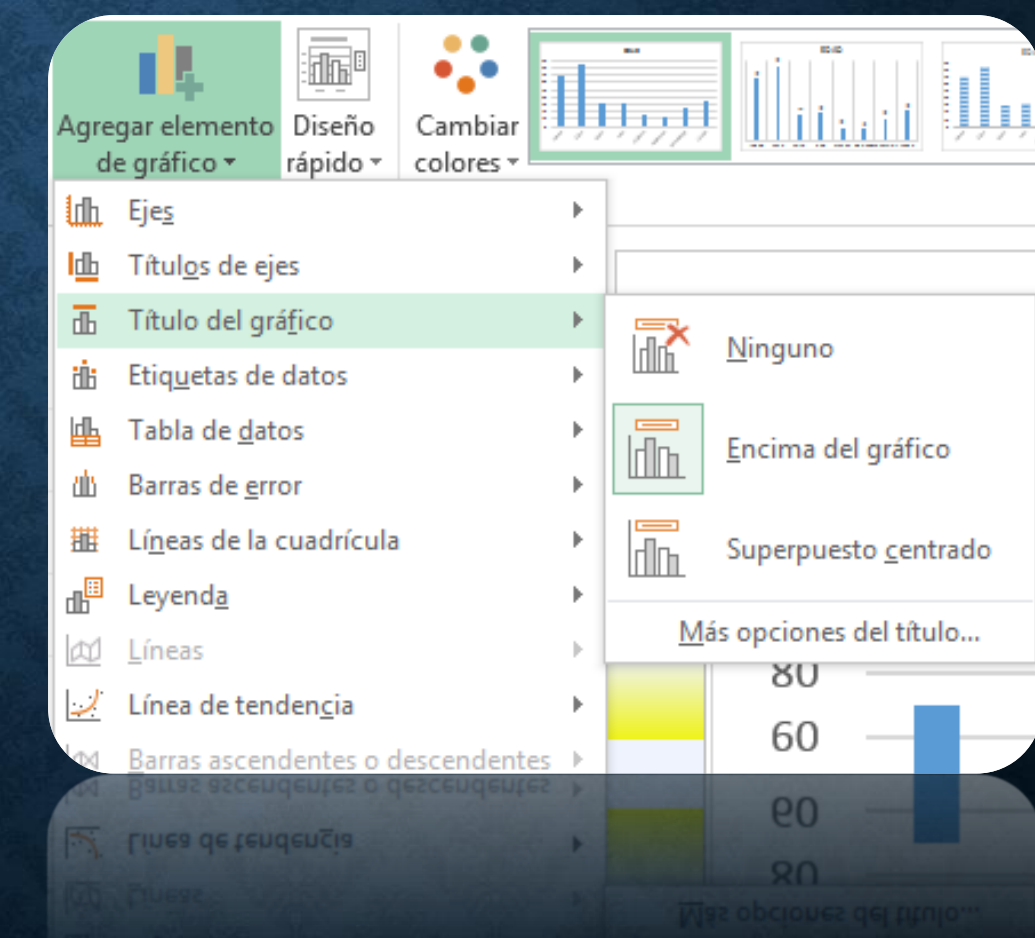

Cambiar colores Estilos de diseño Cambiar tipo de gráfico, entre otros

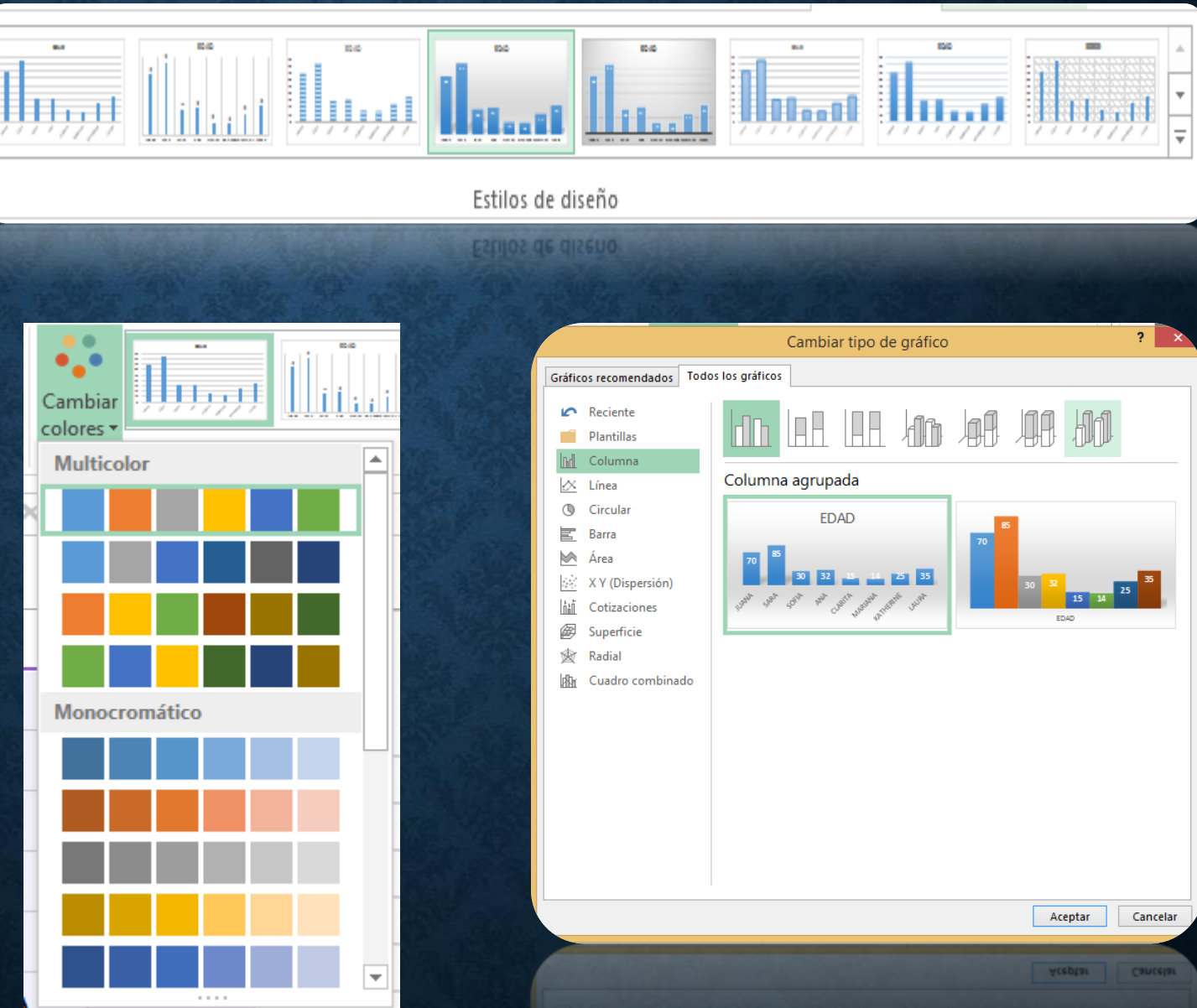

## • CIBERGRAFÍA

• DIAZ DUQUE, María Teresa y Luis Germán Gallego Correa. Temas Upb. Análisis económico de productos. 1ª. ed. Medellín: Ed. Universidad Pontificia Bolivariana, 2007. 93 p.